# «МойОфис Частное Облако 2» Информация о новой версии ПО 2.5

© ООО «НОВЫЕ ОБЛАЧНЫЕ ТЕХНОЛОГИИ», 2013–2023

ООО «НОВЫЕ ОБЛАЧНЫЕ ТЕХНОЛОГИИ»

### ПРОГРАММНОЕ ОБЕСПЕЧЕНИЕ

### «МОЙОФИС ЧАСТНОЕ ОБЛАКО 2»

### ИНФОРМАЦИЯ О НОВОЙ ВЕРСИИ ПРОГРАММНОГО ОБЕСПЕЧЕНИЯ (RELEASE NOTES)

2.5

На 18 листах

Москва 2023

Все упомянутые в этом документе названия продуктов, логотипы, торговые марки и товарные знаки принадлежат их владельцам.

Товарные знаки «МойОфис», «MyOffice» и Mailion принадлежат ООО «НОВЫЕ ОБЛАЧНЫЕ ТЕХНОЛОГИИ».

Ни при каких обстоятельствах нельзя истолковывать любое содержимое настоящего документа как прямое или косвенное предоставление лицензии или права на использование товарных знаков, логотипов или знаков обслуживания, приведенных в нем. Любое несанкционированное использование этих товарных знаков, логотипов или знаков обслуживания без письменного разрешения их правообладателя строго запрещено.

# **ОГЛАВЛЕНИЕ**

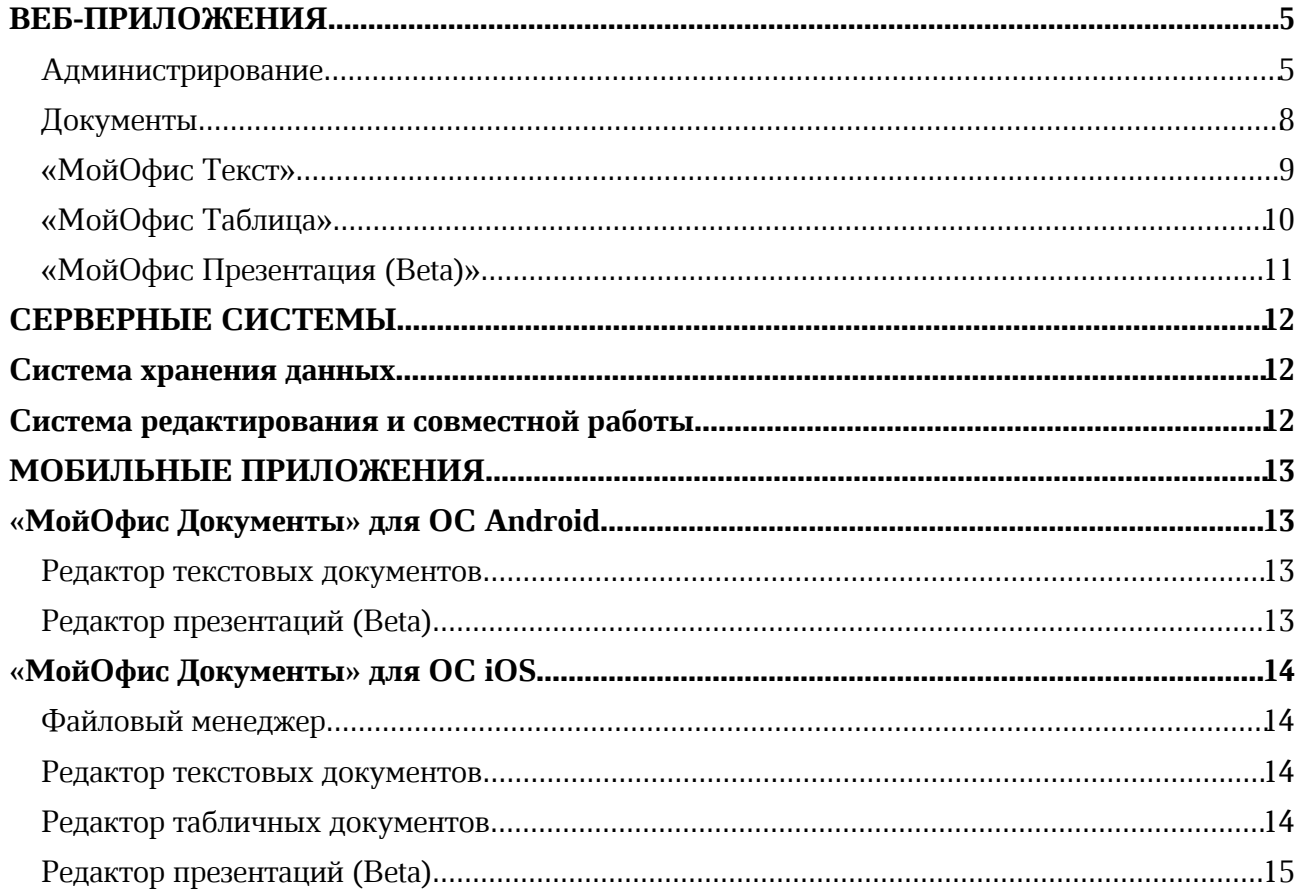

### ВЕБ-ПРИЛОЖЕНИЯ

### Администрирование

### 1. Интерфейс

- · Добавлен раздел «Ключи доступа» на страницу «Основные настройки» в меню «Организация».
- · Добавлены раздел «Защита от подбора пароля» на страницу «Безопасность» в меню «Организация»
- · Добавлен раздел «Квота» на страницу «Настройки загрузки» в меню «Организация».
- · Обновлен интерфейс раздела «Общие папки».

### 2. Авторизация

- · Поле «Логин или email» теперь называется «Логин».
- · Добавлена возможность восстановления пароля администратора.

### 3. Организация

- · Возможности по установке параметров поддержки и исходящих системных уведомлений теперь можно производить по отдельности.
- · Поля параметров поддержки теперь не обязательны для заполнения.

### 4. Ключи доступа

- · Добавлена возможность просмотра сведений о доступных ключах доступа: ключ, домен, кем создан, статус и дата создания.
- · Добавлена возможность создания от 1 до 100 ключей доступа за раз.
- · Добавлена возможность выбрать домен создания ключей доступа.
- · Добавлена возможность удаления ранее созданных ключей доступа.
- · Созданным ключам доступа автоматически присваивается статус «Новый».
- · При копировании ключа доступа ему присваивается статус «Скопирован».
- · Использованные для регистрации ключи доступа автоматически удаляются.
- · Удаленные ключи доступа автоматически становятся недействительными.
- · Добавлена возможность экспорта ключей доступа со статусом «Новый».

### 5. Квота

- · Добавлена возможность просмотра значения выделенной организации квоты, включая файлы пользователей и общие папки.
- · Добавлена возможность просмотра заполненности выделенной организации квоты, включая файлы активных, неактивных и заблокированных пользователей.
- · Добавлена возможность просмотра заполненности места, выделенного для общих папок организации.
- · Добавлена индикация процесса вычисления заполнения хранилища.
- · Добавлена цветовая индикация статуса заполнения хранилища организации.
- · Добавлены уведомления о скором заполнении доступного места в организации.

### 6. Общие папки

- · Обновлены заголовки полей сведений об общих папках организации.
- · Обновлена область просмотра заполненности места, выделенного для общих папок организации.

### 7. Группы

· Обновлен интерфейс уведомления о невозможности создания группы с именем, которое уже занято другой группой.

### 8. Пользователи

- · Добавлена возможность просмотра и редактирования следующих полей: город, организация, департамент, отдел.
- · Добавлено уведомление о невозможности создания нового пользователя с квотой, превышающей оставшееся доступное место в организации.
- · Добавлено уведомление о невозможности установки квоты, превышающей оставшееся доступное место в организации, существующему пользователю.
- · Добавлено уведомление о невозможности создания и редактирования пользователей в случае, если доступное в организации место закончилось.
- · Добавлено уведомление невозможности создания нового пользователя в случае достижения максимального количества пользователей организации.
- · Добавлено уведомление об успешном создании нового пользователя.
- · Добавлено уведомление об успешном изменении данных пользователя.
- · Добавлено уведомление о потери внесенных изменений при попытке покинуть страницу редактирования пользователя до сохранения.

### 9. Запрет загрузки типов файлов

- · Добавлена категория файлов типа «Другие»: JSON, HTML, XML.
- · Расширен список типов файлов для следующих категорий: аудио (x-oggflac), видео (x-ms-asf, x-matroska), изображения (WMF, EMF, WEBP, vnd.microsoft.icon), исполняемые файлы (x-bat).
- · Ограничена возможность добавления исключений для пользователя, к которому не применены запреты на загрузку определенных типов файлов.

### 10.Журналирование событий

· Добавлено предупреждение об автоматическом удалении старых или ранних событий при уменьшении значения параметра записи истории событий.

### 11.Восстановление файлов

- · Добавлена индикация размера доступных для восстановления папок.
- · Добавлена возможность восстановления файлов удаленного пользователя с передачей прав владения ими активному пользователю организации.

### 12.Безопасность

· Добавлена возможность включить или выключить защиту от подбора пароля в случае подозрительной активности при попытке авторизации в системе.

- · Добавлена возможность установить максимальное количество попыток ввода пароля для включения защиты от подбора пароля.
- · Добавлена возможность установить время сброса количества попыток ввода пароля для выключения защиты от подбора пароля.
- · Добавлена возможность выбрать метод защиты от подбора пароля: блокировка учетной записи пользователя или механизм CAPTCHA.
- · Добавлена возможность установить минимальный интервал между попытками авторизации в системе, при превышении которого будет включен механизм CAPTCHA.
- · Добавлена возможность установить длительность показа CAPTCHA, вызванного превышением максимального количества неверных вводов пароля.
- · Добавлена возможность установить длительность показа CAPTCHA, вызванного попыткой авторизации в системе быстрее установленного минимального интервала между попытками авторизации в системе.
- · Ограничена возможность установить срок действия пароля меньше 1.

### Документы

### 13.Интерфейс

- · Добавлена возможность открыть панель «Свойства» из контекстного меню.
- · Исправлена некорректная работа уведомления об истечении срока действия пароля.
- · Операция загрузки файлов в общую папку теперь приводит к обновлению ее даты изменения.

### 14.Регистрация

- · Проверка корректности ключа доступа теперь производится перед заполнением формы регистрации.
- · При регистрации по ключу доступа к введенному логину пользователя автоматически добавляется домен организации, для которого был создан указанный ключ доступа.
- · Возможность самостоятельной регистрации пользователей теперь отключена при интеграции с Active Directory.

### 15.Авторизация

- · Возможности «Забыли пароль» и «Изменить пароль» теперь отключены при интеграции с Active Directory.
- · Добавлено уведомление о необходимости обратиться к системному администратору в случае возникновения ошибки при регистрации, авторизации или попытке восстановить пароль.

### 16.Поиск

· Добавлены следующие команды в контекстное меню операций с найденными с использованием дополнительных параметров файлам и папками: переместить, удалить, перейти в диалог управления публичными ссылками, изменить параметры доступа и отказаться от общего доступа.

### 17.События

· Добавлено возможность просмотра событий создания документа из шаблона.

### 18.Публичные ссылки

- · Пароль публичной ссылки в списке публичных ссылок теперь скрыт по умолчанию.
- · Добавлена возможность просмотреть или скрыть пароль в списке публичных ссылок по нажатию на кнопку «Показать пароль» или «Скрыть пароль».

### «МойОфис Текст»

### 1. Работа с документом

· Добавлено уведомление о невозможности загрузки определенных типов файлов, запрещенных для загрузки администратором системы.

### 2. Таблица

· Добавлено отображение форматирования повернутого текста в ячейках таблицы.

### 3. Сноски

· Добавлено отображение концевых сносок, созданных в сторонних редакторах.

### 4. Горячие клавиши

- CTRL(CMD) + SHIFT + [-] форматировать как подстрочный знак.
- $CTRL(CMD) + \lceil = \rceil$  или  $CTRL(CMD) + \lceil + \rceil -$  увеличить масштаб.

### «МойОфис Таблица»

### 1. Интерфейс

· На панель инструментов добавлены команды изменения количества знаков после запятой: увеличение и уменьшение разрядности.

### 2. Работа с документом

- · Добавлена корректная поддержка работы с файлами в формате TAB.
- · Добавлено уведомление о невозможности загрузки определенных типов файлов, запрещенных для загрузки администратором системы.

### 3. Фильтрация данных

· При копировании диапазона ячеек данные, скрытые фильтрами, теперь не копируются.

### 4. Горячие клавиши

- CTRL(CMD) + SHIFT + [-] форматировать как подстрочный знак.
- $CTRL(CMD) + [ = ]$  или  $CTRL(CMD) + [ + ] -$  увеличить масштаб.

### «МойОфис Презентация (Beta)»

### 1. Интерфейс

· На слайдах в режиме предварительного просмотра, режиме демонстрации и на панели навигации теперь не отображаются границы текстовых блоков.

### 2. Работа с документом

· Добавлено уведомление о невозможности загрузки определенных типов файлов, запрещенных для загрузки администратором системы.

### 3. Горячие клавиши

- CTRL(CMD) + SHIFT + [-] форматировать как подстрочный знак.
- CTRL(CMD) +  $[ = ]$  или CTRL(CMD) +  $[ + ]$  увеличить масштаб.

## СЕРВЕРНЫЕ СИСТЕМЫ

### Система хранения данных

- · Добавлена возможность ограничить максимальное количество пользователей, доступных для создания в выбранной организации (по умолчанию  $-1000$ ).
- · Добавлено автоматическое удаление более старых или ранних событий при уменьшении значения параметра записи истории событий.
- · Добавлена запись событий успешного и неуспешного предоставления прав общего доступа к файлам и папкам при интеграции с SIEM-системой.
- · Добавлен метод вычисления выделенной организации квоты.
- · Размер квоты пользователя теперь учитывает размер загруженного аватара.
- · Размер квоты неактивного пользователя теперь автоматически сокращается до фактического размера, занимаемого его данными в системе.
- · Добавлен метод для отображения предупреждения о приближения срока истечения пароля в приложении «МойОфис Документы».

### Система редактирования и совместной работы

- Интеграция с Active Directory теперь настраивается на уровне организации.
- · Исправлена проблема, приводившая к невозможности экспортировать документ в формат ODP.

### МОБИЛЬНЫЕ ПРИЛОЖЕНИЯ

### «МойОфис Документы» для ОС Android

#### Редактор текстовых документов

#### 1. Работа с таблицами в тексте

· Добавлена возможность просматривать, выделять и редактировать текст в таблице, расположенный вертикально или повернутый на 90 или 270 градусов.

— *Отсутствует возможность изменять угол поворота текста.*

#### 2. Работа со сносками

- · Добавлено отображение концевых сносок, созданных в сторонних редакторах.
- · Добавлена возможность редактировать текст концевой сноски.
- · Добавлена возможность удалить концевую сноску путем исключения соответствующего индикатора из текста.

— *Отсутствует переход к тексту концевой сноски по нажатию на индикатор в тексте документа.*

— *Некоторые концевые сноски, созданные в Microsoft Office и LibreOffice, могут не отображаться.*

— *Возможно перемещение курсора при вводе или удалении текста рядом с индикатором концевой сноски.*

### Редактор презентаций (Beta)

### 1. Работа с таблицами

· Добавлена возможность просматривать, выделять и редактировать текст в таблице, расположенный вертикально или повернутый на 90 или 270 градусов.

— *В некоторых случаях повернутый текст может выходить за видимые границы ячейки таблицы.*

— *Отсутствует возможность настраивать угол поворота текста.*

— *Для применения оттенков цветовой палитры другого объекта требуется двойное нажатие на кнопку закрытия палитры текущего объекта.*

### «МойОфис Документы» для ОС iOS

### Файловый менеджер

- 1. Общее
	- · Обновлен логотип приложения.
	- · Обновлен интерфейс панели навигации.

### 2. Работа в частном облаке

· Добавлено уведомление о запрете загрузки определенных типов файлов в облако МойОфис, если администратор системы установил соответствующее ограничение.

— *После смены языка на устройстве в отсутствие сети Интернет требуется повторная авторизация в приложении.*

### Редактор текстовых документов

#### 1. Общее

· Обновлен интерфейс панели навигации.

#### 2. Работа с таблицами в тексте

· Добавлена возможность просматривать, выделять и редактировать текст в таблице, расположенный вертикально или повернутый на 90 или 270 градусов.

— *Отсутствует возможность настраивать угол поворота текста.*

#### 3. Работа со сносками

- · Добавлено отображение концевых сносок в документе при помощи индикатора в тексте и самой сноски в конце документа.
- · Добавлена возможность редактировать текст концевой сноски.
- · Добавлена возможность удалить концевую сноску путем исключения соответствующего индикатора из текста.

— *Отсутствует переход к тексту концевой сноски по нажатию на индикатор в тексте документа.*

— *Некоторые концевые сноски, созданные в Microsoft Office и LibreOffice, могут не отображаться.*

### Редактор табличных документов

#### 1. Общее

- · Обновлен интерфейс панель навигации.
- · Обновлен интерфейс вкладок листов таблицы.

### Редактор презентаций (Beta)

### 1. Общее

- · Добавлена возможность редактировать слайды и презентации.
- · Добавлена возможность создать презентацию с помощью контекстного меню, вызванного долгим нажатием на иконку приложения на рабочем столе.

### 2. Интерфейс

- · Добавлена панель навигации.
- · Добавлено меню «Вставка».
- · Добавлено всплывающее меню документа, контекстное меню слайда, ленты слайдов, фигуры, таблицы и текста в ячейке таблицы.
- · Добавлена возможность просмотреть справку на русском, французском и испанском языках.
- · Добавлена возможность изменить масштаб слайдов.
- · Добавлено отображение имени документа в панели навигации.
- · Добавлена возможность перейти к следующему/предыдущему слайду презентации.
- · Добавлена возможность автоматического изменения ориентации страницы с портретной на ландшафтную и наоборот.

### 3. Работа с документом

- · Добавлена возможность создать файл в формате XODP при работе в облаке МойОфис
- Добавлена возможность создать файл в формате PPTX при работе на устройстве.
- · Добавлена возможность создать файл в формате XODP на основе шаблона в формате XOTP.
- Добавлена возможность редактировать документы в форматах XODP, ODP, PPTX.
- · Добавлена возможность просматривать документы в форматах XODP, ODP, PPTX, PPT.
- · Добавлена возможность поделиться копией файла в форматах XODP, ODP, PPTX, PDF.
- · Добавлена возможность сохранить презентацию в формате XODP при работе в облаке МойОфис
- · Добавлена возможность сохранить презентацию в форматах XODP, ODP, PPTX при работе на устройстве.
- · Добавлена возможность экспортировать презентацию в форматы XODP, ODP, PPTX, PDF при работе в облаке МойОфис
- · Добавлена возможность экспортировать презентацию в форматы XODP, ODP, PPTX при работе на устройстве.
- · Добавлена возможность открыть документ без слайдов.
- · Добавлена возможность открыть документ из списка недавних документов.
- · Добавлена возможность создать копию документа для дальнейшего редактирования в облаке МойОфис.
- · Добавлена возможность сохранить документ на устройство, если отсутствует возможность сохранения в облаке.
- · Добавлена возможность отменять/повторять действия.
- · Добавлена возможность указать имя нового документа.

### 4. Работа со слайдами

- · Добавлена возможность создать, удалить, вырезать, копировать, дублировать, вставить и удалить слайд внутри презентации.
- · Добавлена возможность создать слайд с макетом по умолчанию.
- · Добавлена возможность перемещать слайд в начало/в конец презентации или влево/вправо на один слайд.
- · Добавлена возможность изменить порядок слайдов с помощью контекстного меню.

### 5. Работа с текстом

- · Добавлена возможность ввести текст в текстовое поле, фигуру, таблицу или изображение.
- · Добавлена возможность форматировать введенный текст.
- · Добавлена возможность вырезать, копировать и вставить текст с сохранением форматирования.
- · Добавлена возможность автоматической замены символа дефиса символом среднего тире и двойных кавычек ("") на французские кавычки («»).
- · Добавлена возможность автоматического форматирования гиперссылок как ссылок.
- · Добавлена возможность перейти по ссылке, изменить/удалить ссылку.
- · Добавлена возможность удалить один или несколько символов или фрагмента текста.

#### 6. Работа с таблицами

- · Добавлена возможность вставить, вырезать, копировать, редактировать и удалить таблицу.
- · Добавлена возможность изменить размер таблицы с сохранением или без сохранения выставленных пропорций.
- · Доступна возможность добавить таблицу размером 3х3 на слайд с помощью меню «Вставка».
- · Добавлена возможность редактировать и форматировать текст в ячейках таблицы.
- · Добавлена возможность просматривать, выделять и редактировать текст в таблице, расположенный вертикально или повернутый на 90 или 270 градусов.
- · Добавлена возможность копировать, вырезать или вставить текст в ячейке таблицы.
- · Добавлена возможность перемещать таблицу на передний/задний план.
- · Добавлена возможность перемещать таблицу по слайду.

— *В некоторых случаях повернутый текст может выходить за видимые границы ячейки таблицы.* — *Отсутствует возможность настраивать угол поворота текста.*

### 7. Работа с изображениями

- · Добавлена возможность вставить, изменить размер, переместить и удалить изображение.
- · Добавлена возможность отобразить изображение в виде фона фигуры на слайде.
- · Добавлена возможность сделать фото и добавить его в качестве фона фигуры на слайд.

### 8. Работа с фигурами

· Добавлена возможность вставить, вырезать, копировать, удалить фигуру и выбрать ее тип.

- · Добавлена возможность ввести текст в фигуру.
- · Добавлена возможность перемещать фигуру или группу фигур по слайду и на передний/задний план.
- · Добавлена возможность изменить размер фигуры с сохранением или без сохранения пропорций.
- · Добавлена возможность изменить порядок наложения фигур с помощью вкладки «Фигура».

#### 9. Форматирование содержимого

- · Добавлена возможность изменить шрифт, размер и цвет шрифта, а также начертание текста.
- · Добавлена возможность выровнять текст по горизонтали в фигуре по левому краю, по центру, по правому краю, по ширине, равномерно внутри объекта.
- · Добавлена возможность вертикального выравнивания текста с помощью нажатия на соответствующую иконку во вкладке «Текст».
- · Добавлена возможность увеличить и уменьшить отступ для текста.
- · Добавлена возможность изменить интервалы и отступы для абзацев.
- · Добавлена возможность изменить межстрочный интервал.

— *Изменение интервалов и отступов для абзацев, межстрочного интервала текста, а также начертания текста на подстрочное или надстрочное доступно только на устройствах с ОС iPadOS.*

#### 10.Работа со списками

- · Добавлена возможность настроить тип списка: маркированный, нумерованный, смешанный с помощью нажатия на соответствующую иконку во вкладке «Текст».
- · Доступна кнопка «Назад», при нажатии на которую закрывается вкладка «Текст» и применяется выбранный стиль списка.
- Доступна кнопка «Нет маркеров» для удаления примененного к тексту стиля списка и последующего закрытия окна выбора стиля списка.

### 11.Демонстрация презентации

- · Добавлена возможность запустить автоматическое или ручное воспроизведение презентации.
- · Добавлена возможность запустить автоматическую смену слайдов.
- · Добавлена возможность запустить циклический показ слайдов.
- · Добавлена возможность установить анимированные переходы между слайдами.
- · Добавлена возможность запустить таймер длительности показа демонстрации.
- · Добавлена возможность вернуться в начало презентации.
- · Добавлена возможность завершить демонстрацию.

### 12.Поддержка жестов

- · Добавлена возможность навигации между слайдами.
- · Добавлена возможность перемещать фигуру по слайду, выделив ее долгим нажатием и, не отрывая пальца от экрана, перетянув на нужную позицию.

- · Добавлена возможность закрыть режим демонстрации презентации при помощи жеста «Щипок».
- · Добавлена возможность создать презентацию с помощью контекстного меню, вызванного долгим нажатием на иконку приложения на рабочем столе.

### 13.Печать документа

- · Добавлена возможность отправить документ на печать.
- · Добавлена возможность предварительно просмотреть презентацию перед печатью.
- · Добавлена возможность изменить настройки печати в окне «Параметры страницы»: выбрать количество копий, свойства комплектации, двустороннюю печать, цветную или черно-белую печать, размер бумаги, ориентацию страниц, принтер для печати.
- · Добавлено отображение имени документа при печати.